## Add AchieveWorks Personality and Skills (LTI 1.3) to Your D2L Course

Last Modified on 02/06/2025 1:07 pm CST

Applicable to only EDUC courses across all LSC campuses.

LSC-Online does not have access to your **Human eSources** account. For integration issues or questions, please contact **Human eSources Customer Care** at <u>customercare@humanesources.com ()</u>.

With **AchieveWorks Personality Assessment** students can discover their personality type to learn how and where they will be most successful. You can add **AchieveWorks Personality and Skills** to your course in D2L through the **Add Existing Activities** drop-down menu.

 Within a Content Module, click on [Add Existing Activities] → [AchieveWorks Personality]

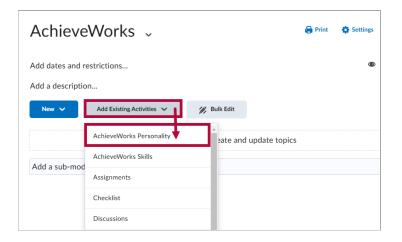

2. You can find the [AchieveWorks Skills] option right below.

| AchieveWorks ~                      |                                       | 🔒 Print | Settings |
|-------------------------------------|---------------------------------------|---------|----------|
| Add dates and r<br>Add a descriptic |                                       |         | ۲        |
| New 🗸                               | Add Existing Activities 🗸 🥢 Bulk Edit |         |          |
|                                     | AchieveWorks Personality              | pics    |          |
| Add a sub-mod                       | AchieveWorks Skills                   |         |          |
|                                     | Assignments                           |         |          |
|                                     | Checklist                             |         |          |
|                                     | Discussions                           |         |          |